# MAERZBISTUMKÖLN

**Anleitung OpenCms Das Impressum**

# **Inhaltsverzeichnis**

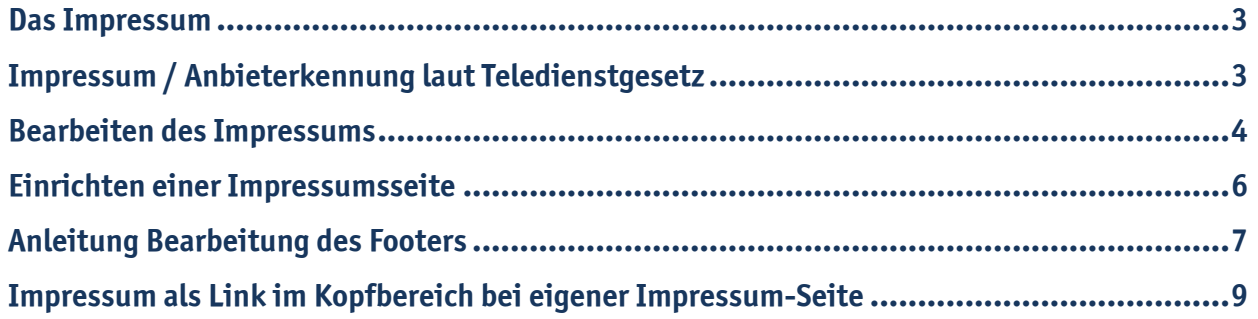

## **Das Impressum**

Jede Webseite, jeder Newsletter benötigt ein Impressum. Dieses ist gesetzlicher Bestandteil einer Homepage. Falls Ihr Impressum nicht korrekt ausgefüllt ist, kann dies unangenehme Kosten nach sich ziehen.

Das Impressum muss aufgrund gesetzlicher Vorschriften immer korrekt ausgefüllt sein. Von daher nehmen Sie sich ab und an die Zeit, es nochmals auf Aktualität zu überprüfen.

## **Impressum / Anbieterkennung laut Teledienstgesetz**

## **Anbieterkennzeichnung gemäß § 6 Teledienstgesetz (TDG) und Informationspflicht im Sinne des § 10 Mediendienste-Staatsvertrag (MDStV)**

Mit dem Begriff Impressum wird in Publikationen vorgeschriebene Herkunftsangabe, die Angaben über Institution, Autor, Herausgeber oder Redaktion beschrieben, vor allem um die presserechtlich für den Inhalt Verantwortlichen kenntlich zu machen. Dieser Begriff hat sich auch im Internet behauptet. Für Veröffentlichungen im World Wide Web spricht man auch von Anbieterkennzeichnung. Die Ständige Arbeitsgruppe Datenschutz-, Meldewesen-, IT-Recht und die Rechtskommission des Verbandes der Diözesen Deutschlands empfiehlt allen Kirchengemeinden, kirchlichen Einrichtungen und Institutionen grundsätzlich ein Impressum / Anbieterkennzeichnung.

Anbieter von Mediendiensten mit journalistisch-redaktionell gestalteten Angeboten müssen die besondere Informationspflicht erfüllen. Diese müssen zusätzlich zur allgemeinen Informationspflicht einen oder mehrere Verantwortliche für den Inhalt angeben. Wenn mehrere Verantwortliche benannt sind, muss gekennzeichnet sein, für welchen Teil des Mediendienstes die jeweilige Person verantwortlich ist.

Beispiel für Kirchengemeinden:

- **Einrichtung/Institution:** An dieser Stelle ist die genaue Angabe des Rechtsträgers erforderlich. Im Beispiel ist es eine Katholische Kirchengemeinde. Es kann genauso gut eine andere juristische Person sein. Z. B. ein eingetragener Verein, ein Kirchengemeindeverband, eine Stiftung, eine Körperschaft des Öffentlichen Rechts (KdöR).
- **Rechtsform:** Körperschaft des öffentlichen Rechts
- **Vertreten durch:** Vorsitzender des Kirchenvorstands, Pfarrer etc.
- **Autor(en):** Autoren der Texte
- **Straße:** dienstliche Adresse
- **PLZ Ort:** nur dienstliche Adresse
- **Telefonnummer:** nur dienstliche Nummer
- **Faxnummer:** dienstliche Faxnummer
- **E-Mail:** nur dienstliche E-Mail-Adresse, welche werktäglich empfangen wird. Die E-Mail-Adresse sollte klar lesbar sein. Eine Verklausulierung der Adresse aus Gründen des Spam-Schutz ist nicht zu empfehlen (und zudem wirkungslos)
- **Land:** Deutschland
- **Domain:** Domain der Kirchengemeinde www.kirchengemeinde-xyz.de
- **Umsatzsteuer-ID**
- **Amtl. Registernummer**
- **Zuständige Aufsicht**
- **V.i.S.d.P.:** Verantwortlicher im Sinne des Presserechts
- **Verantwortlich Inhalt:** z.B. Öffentlichkeitsausschuss, Pfarrgemeinderat ...
- **Verantwortlich Technik:** Administrator der Webseite

## Text oben:

Anbieterkennzeichnung gemäß § 5 Telemediengesetz (TMG) und Informationspflicht im Sinne des § 55 Rundfunkstaatsvertrags (RStV).

Die nachstehenden Informationen enthalten die gesetzlich vorgesehenen Pflichtangaben zur Anbieterkennzeichnung, sowie wichtige rechtliche Hinweise zur Internetpräsenz des Erzbistums Köln. Dienstanbieter dieser Internetplattform ist das Erzbistum Köln. Das vorliegende Informationsangebot ist ein redaktionell eigenständiger Teil der Internet-Plattform auf dem Internetserver des Erzbistums Köln. Hier dargestellte, dynamisch ausgelesene Informationen wie Nachrichten, Veranstaltungshinweise und Foren können dem allgemeinen Informationspool der Internet-Plattform entspringen. In diesem Fall zeichnet der Träger medienrechtlich verantwortlich, der diese Information zur Verfügung gestellt hat. Ein separates Impressum benennt diesen Träger.

#### Text unten:

Die Kath. Kirchengemeinde XYZ ist eine Körperschaft des Öffentlichen Rechts und wird durch den Kirchenvorstand vertreten.

Die Benennung des Kirchenvorstandes als Vertretungsorgan des Rechtsträgers Kirchengemeinde hat nur beispielhaften Charakter. Vor Benennung des vertretungsberechtigten Organs im Impressum ist es in jedem Fall erforderlich, sich Gewissheit darüber zu verschaffen, wer aufgrund der für den jeweiligen Rechtsträger geltenden "Verfassung" die Befugnis besitzt, den Rechtsträger im Rechtsverkehr wirksam zu vertreten.

Zudem ist hier evtl. ein Hinweis auf den Datenschutz sinnvoll. Achten Sie auch auf die Hinweise zum Datenschutz im Footer der Webseite von www.erzbistum-koeln.de.

## **Bearbeiten des Impressums**

Das Impressum wird im Seiten-Editor über das Menüsymbol in der Werkzeugleiste oben im Punkt Konfiguration -> Impressum bearbeitet.

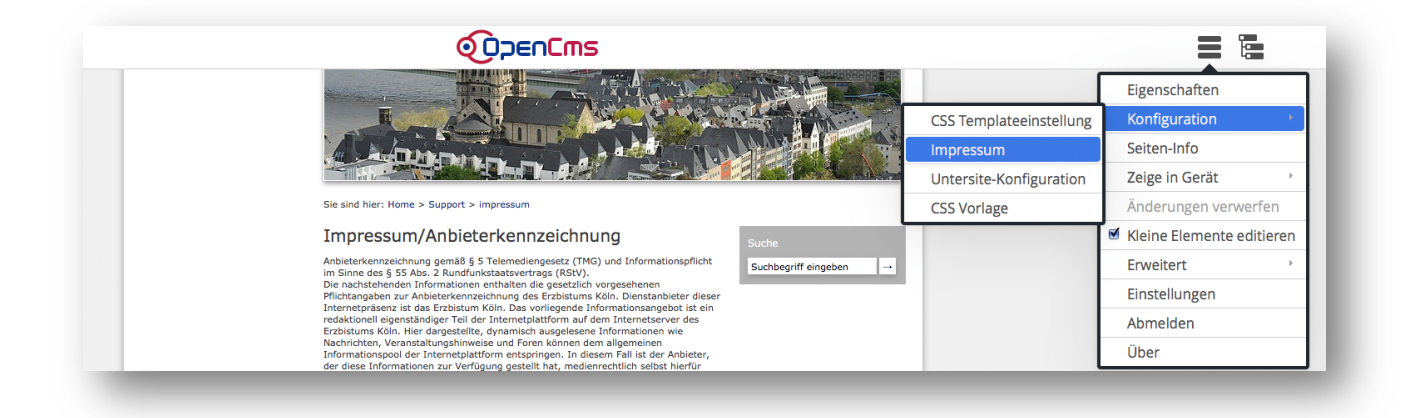

In der folgenden Eingabemaske werden die Felder wie im Beispiel gezeigt ausgefüllt.

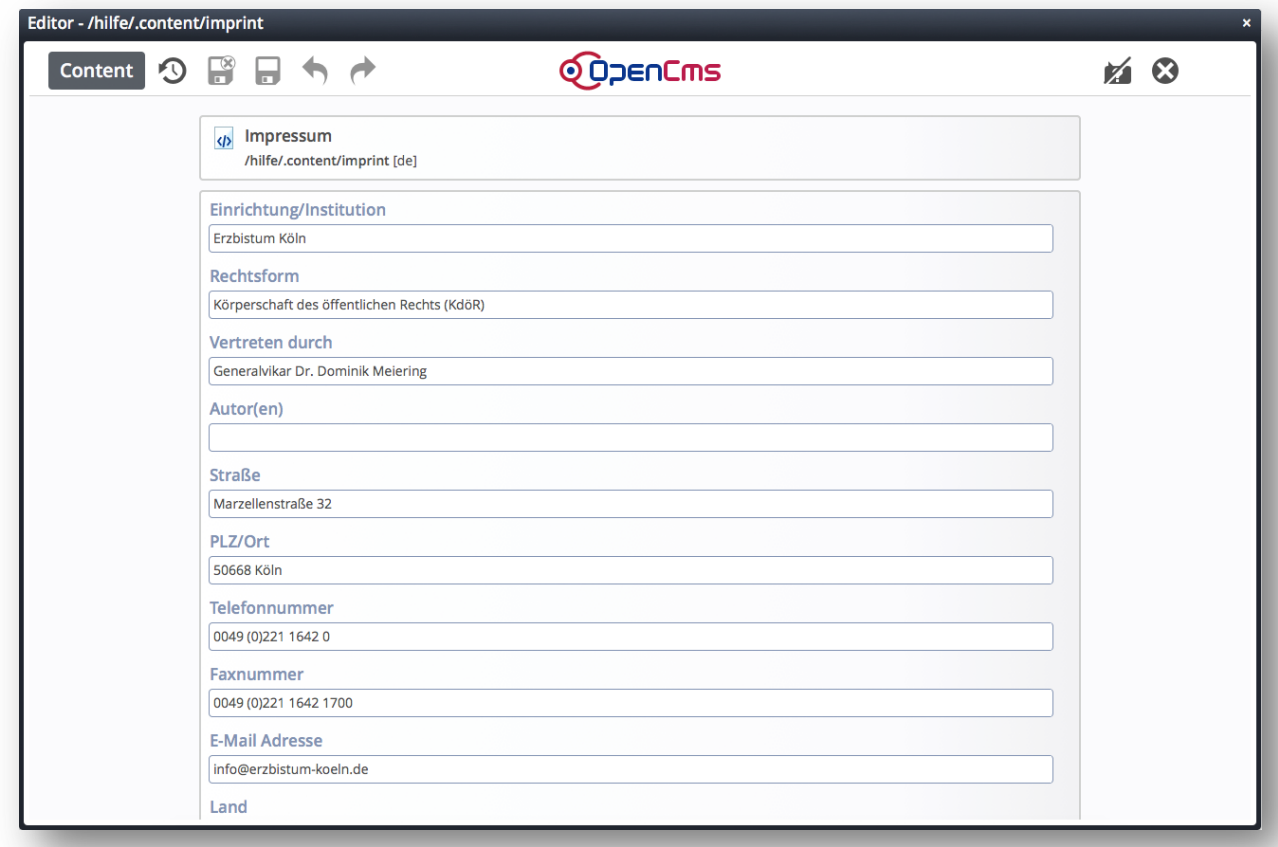

Zu beachten ist, dass unter der Angabe "Verantwortlich i. S. v. § 55 Abs. 2 RStV" zwingend eine Person eingetragen werden muss, die Angabe "Pressesprecher" oder "Ansprechpartner" ist nur optional. Ebenfalls sind die **Adresse** (Straße, Hausnummer, Postleitzahl, Ort), eine **Telefonnummer** und eine **E-Mail-Adresse** Pflichtfelder, eine Faxnummer ist optional.

Unter der Angabe "Rechtsform" ist "Körperschaft des öffentlichen Rechts" einzutragen.

Das Impressum kann nun in einem modalen Fenster angezeigt werden oder aber als Seite im eigenen Seitenlayout. Wichtig ist ein Link zum Impressum, sei es in der Navigation, im Footer oder im Kopfbereich. Dieser Link muss auf allen Seiten vorhanden und schnell auffindbar sein.

## **Einrichten einer Impressumsseite**

Im Sitemap-Editor kann über den Zauberstab eine neue Funktionsseite vom Typ Impressum angelegt werden. Diese kann in einem beliebigen Ordner angelegt werden. Das Aussehen der Impressums-Seite können Sie so selbst anpassen.

Wenn Sie dann mit einem Eintrag im Footer oder im Kopfbereich auf das Impressum verlinken, können Sie die Seite auch in der Navigation verstecken. Sie muss dann nur noch veröffentlicht werden und das Impressum ist sichtbar.

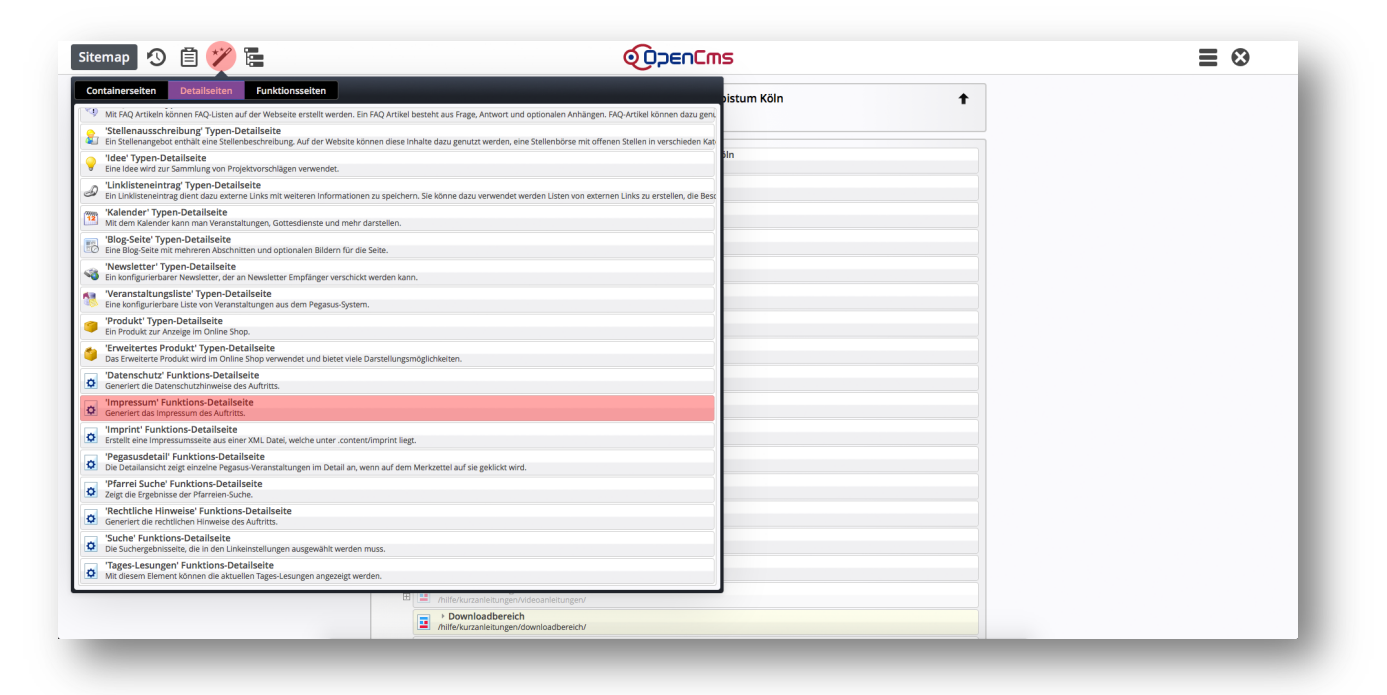

## **Anleitung Bearbeitung des Footers**

Im Template V8 können Sie die folgenden Einstellungen vornehmen:

Um den Footer mit einem Impressumslink zu versehen, muss die Elementgruppe am Ende der Seite bearbeitet werden.

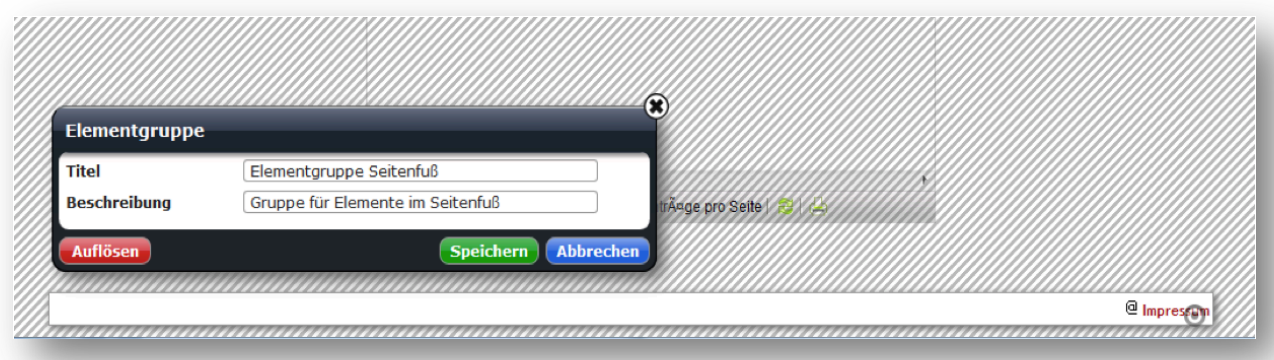

Dabei wird die Elementgruppe nicht aufgelöst, sondern direkt bearbeitet und dann gespeichert, da der Impressums-Link ja auf allen Seiten sichtbar sein soll.

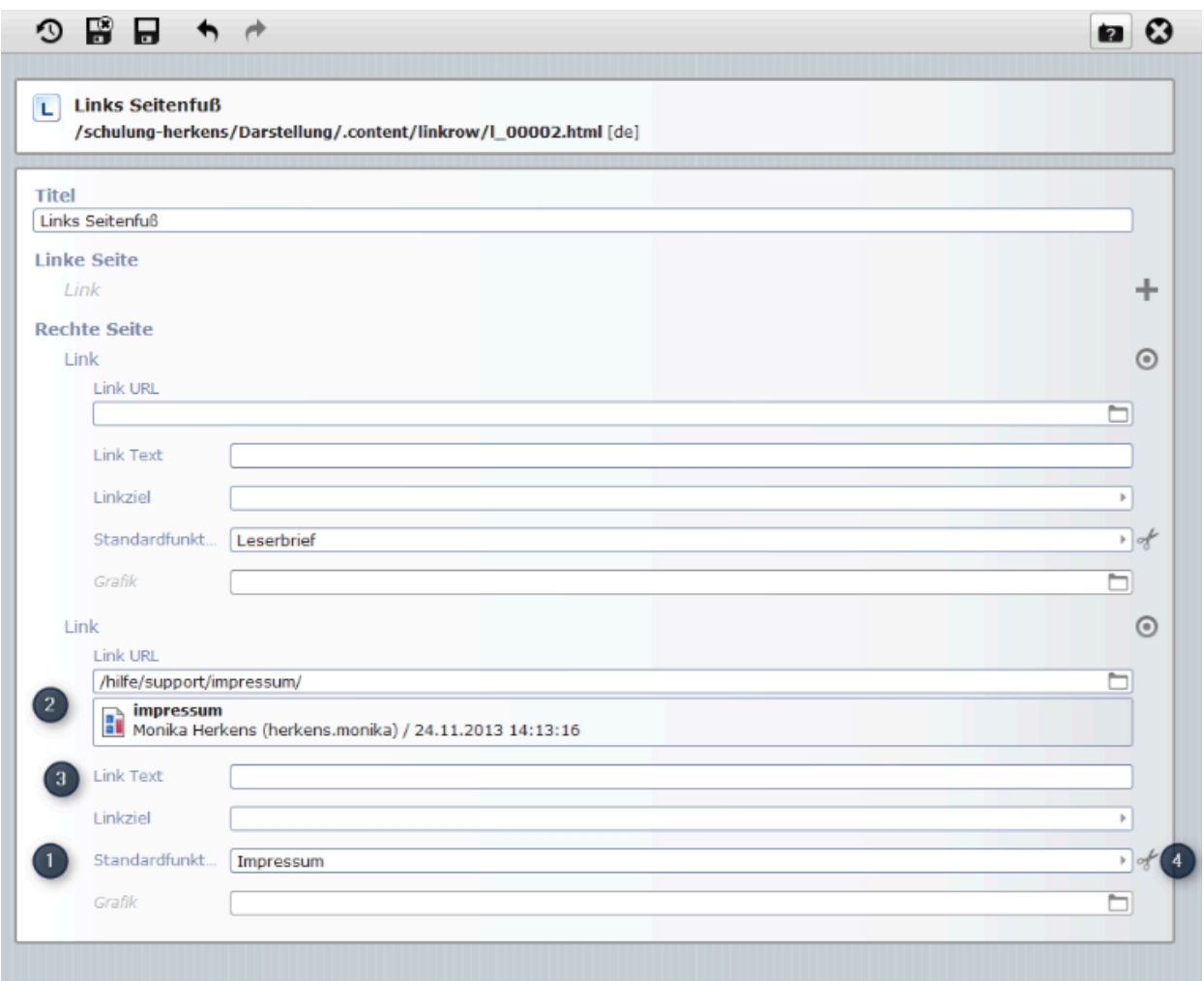

Soll das Impressum im modalen Fenster (also ein Pop-Up-Fenster ohne Layout) erscheinen, muss unter Standardfunktion  $\bullet$  einfach nur Impressum ausgewählt werden.

Soll das Impressum innerhalb einer Seite im üblichen Seitenlayout angezeigt werden, wird unter <sup>2</sup> der Link zur Seite ausgewählt und unter  $\bullet$  der Linktext (Impressum) eingetragen. Dann wird die Standardfunktion  $\bullet$  über die Schere  $\bullet$  ausgeschnitten.

Nun muss zunächst dieses Fenster gespeichert und geschlossen werden, anschließend wird die Elementgruppe mit den Änderungen gespeichert. Jetzt sind die Änderungen auf allen Seiten wirksam.

# **Impressum als Link im Kopfbereich bei eigener Impressum-Seite**

Im Template V8 können Sie die folgenden Einstellungen vornehmen:

Die Bearbeitung der Kopflinks erfolgt parallel zur Bearbeitung des Footer-Bereichs. Auch im Kopfbereich ist eine Elementgruppe, die nicht aufgelöst, sondern im Ganzen bearbeitet wird.

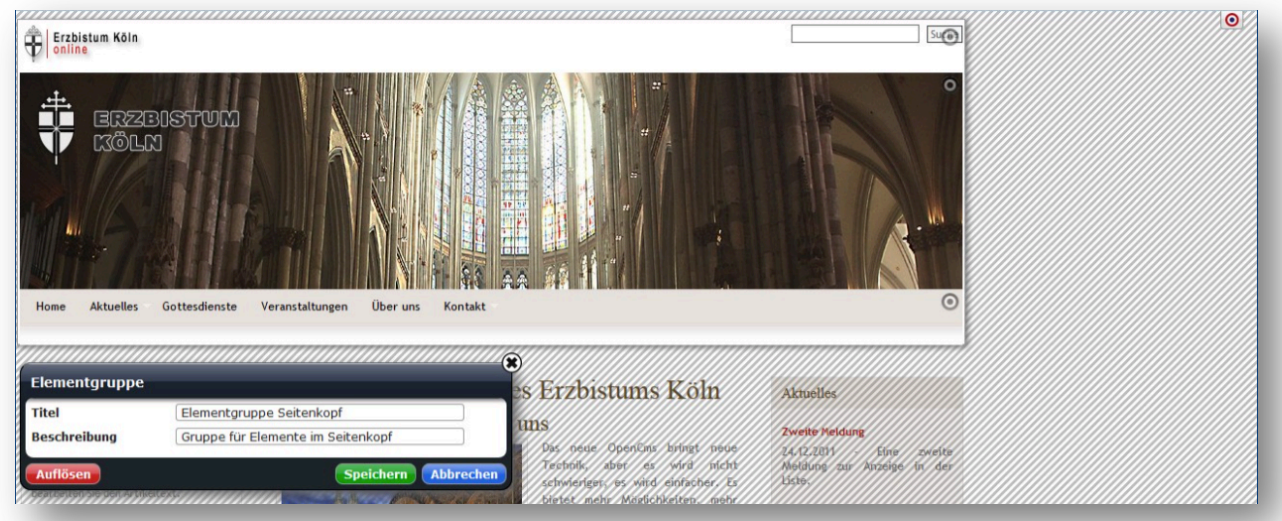

Nach Anklicken des Bearbeitungsstiftes für die **Elementgruppe** können die einzelnen Elemente der Gruppe bearbeitet werden. Hier werden jetzt die **Kopflinks** bearbeitet. Auch hier wird der Link zur neuen Seite Impressum aufgenommen und der Linktext (Impressum) hinterlegt.

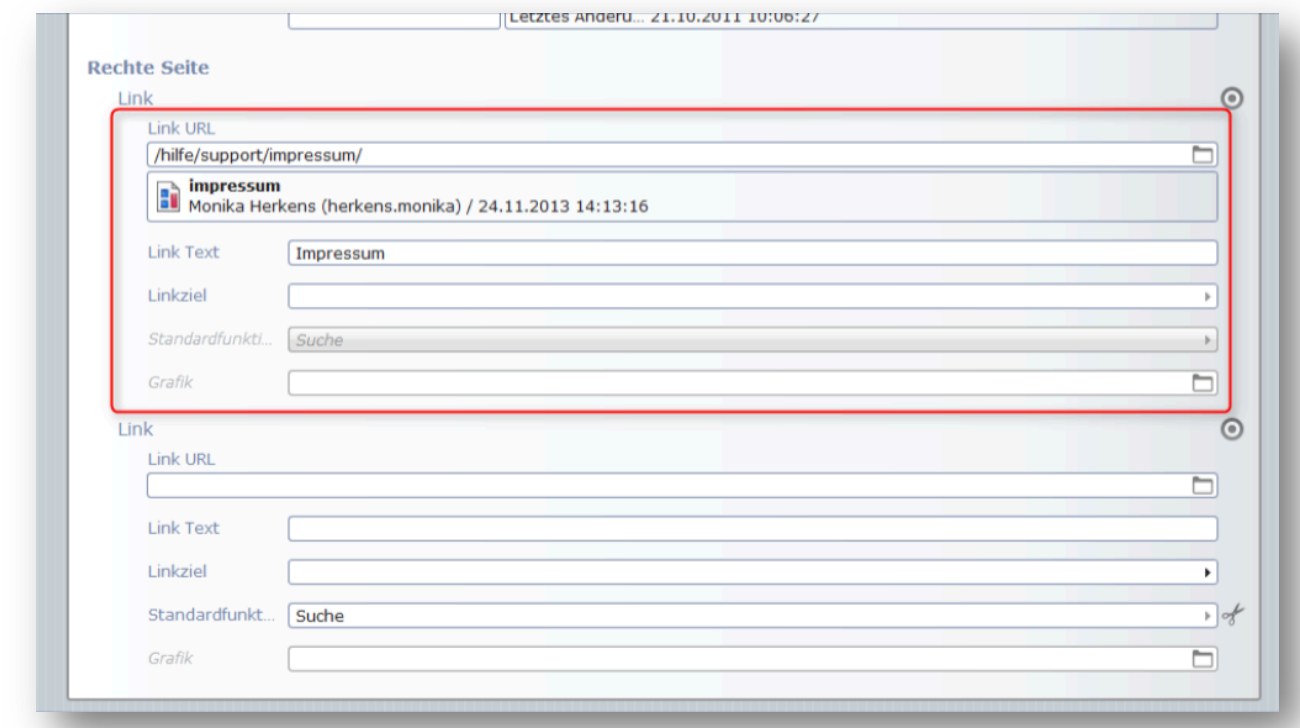

Der Punkt **Impressum** ist jetzt neben dem Suchfeld eingefügt.

Bitte achten Sie beim Veröffentlichen darauf, dass auch wirklich alle Dateien mit veröffentlicht werden. Schauen Sie nach, ob die Datei config im Ordner .content evtl. auch verändert und dann auch veröffentlicht worden ist.

Ggf. diese per Hand aus dem Workplace heraus veröffentlichen.

## **ANSPRECHPARTNER BEI FRAGEN UND PROBLEMEN**

Bei technischen Fragen – siehe auch http://schulung.erzbistum-koeln.de/hilfe/

#### **OpenCms-Support**

Telefon:0221 1642-3928 E-Mail: support@erzbistum-koeln.de

## **Wolfgang Koch-Tien, Internetadministration**

Telefon:0221 1642-3131 Telefax: 0221 1642-3344 Mobil: 01520 1642-080 E-Mail: wolfgang.koch-tien@erzbistum-koeln.de

## **Birgit Karbach, Internetadministration**

Telefon:0221 1642-3928 Telefax: 0221 1642-3344 E-Mail: birgit.karbach@erzbistum-koeln.de

#### **BEI SCHULUNGSANFRAGEN**

Ralf Diessner, Referat Medienkompetenz Telefon:0221 1642-3407 Telefax: 0221 1642-3344 E-Mail: ralf.diessner@erzbistum-koeln.de